#### Mobile Application Development

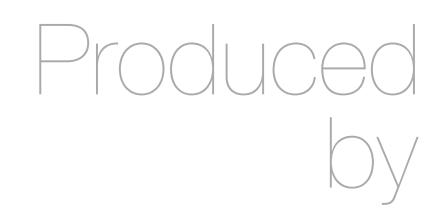

David Drohan (ddrohan@wit.ie)

Department of Computing & Mathematics Waterford Institute of Technology http://www.wit.ie

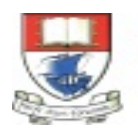

Waterford Institute of Technology INSTITIÚID TEICNEOLAÍOCHTA PHORT LÁIRGE

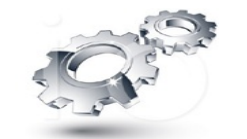

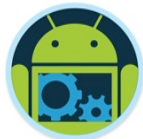

## Android & Firebase Part 4

#### Firebase Integration

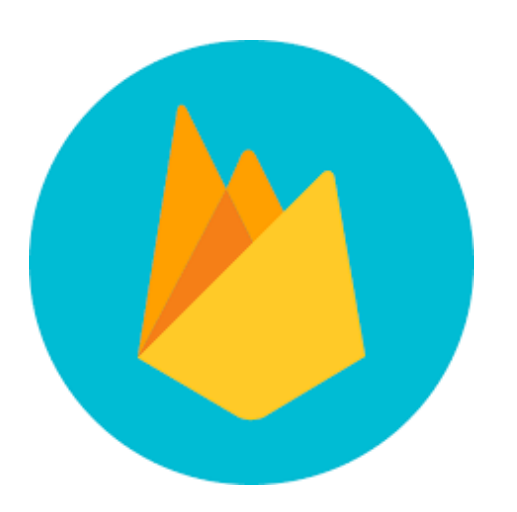

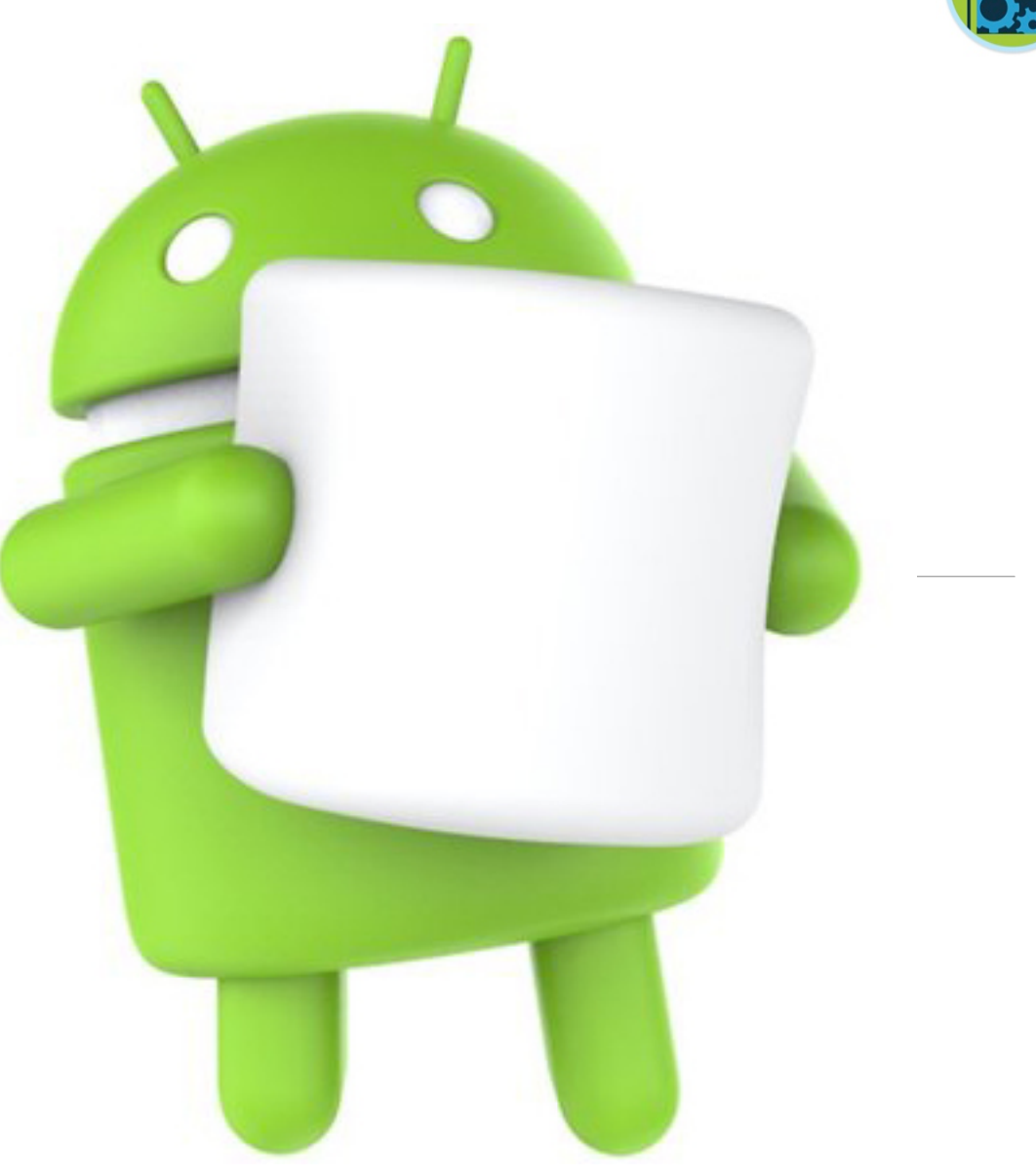

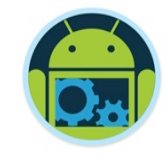

#### Agenda

❑Firebase history ❑The all new Firebase ❑Real-time database ❑Authentication ❑Storage ■Remote config ❑Hosting

❑Crash reporting ❑Test lab ❑Firebase cloud messaging ❑Dynamic links ❑App indexing ❑Analytics ❑CoffeeMate Highlights & Demos along the way…

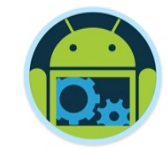

Agenda

❑Firebase history ❑The all new Firebase ❑Real-time database ❑Authentication ❑Storage ■Remote config ❑Hosting

❑Crash reporting ❑Test lab ❑Firebase cloud messaging ❑Dynamic links ❑App indexing ❑Analytics ❑CoffeeMate Highlights & Demos along the way…

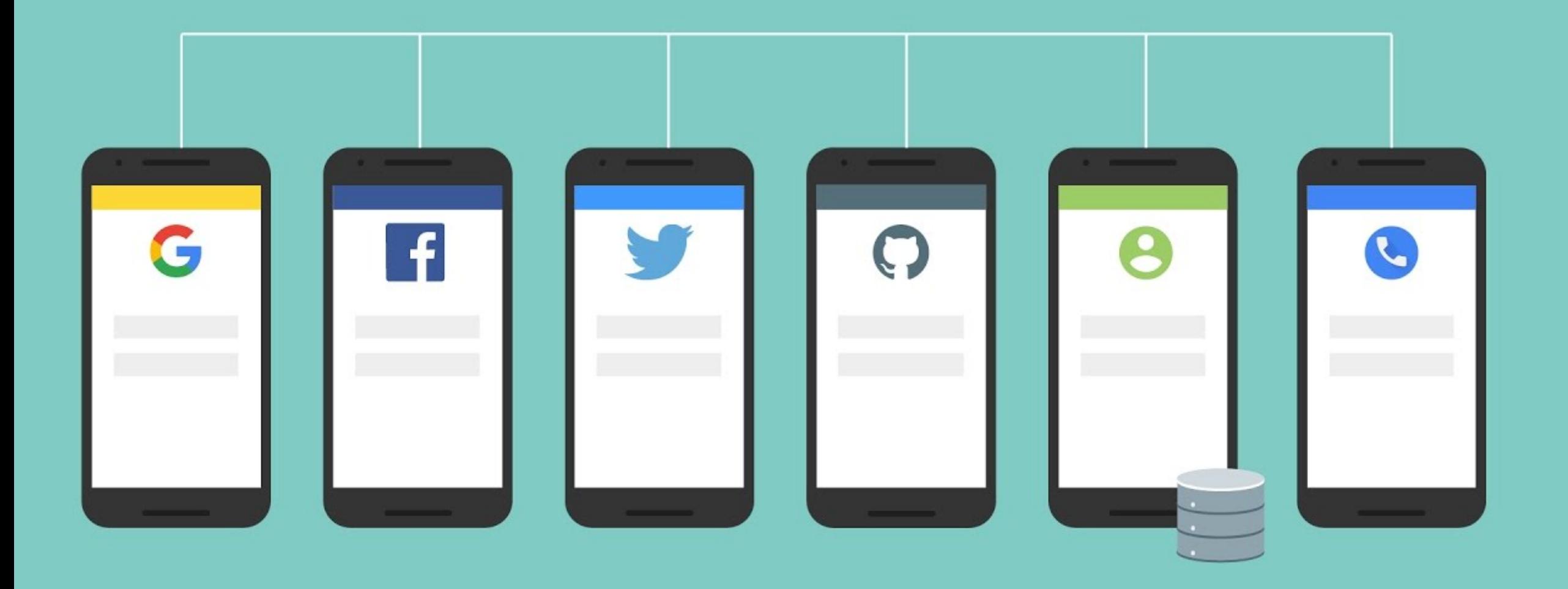

#### All goodness bundled as one... thentication  $\mathbf{R}$

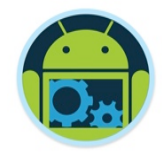

A type of screen present in almost all apps these days…

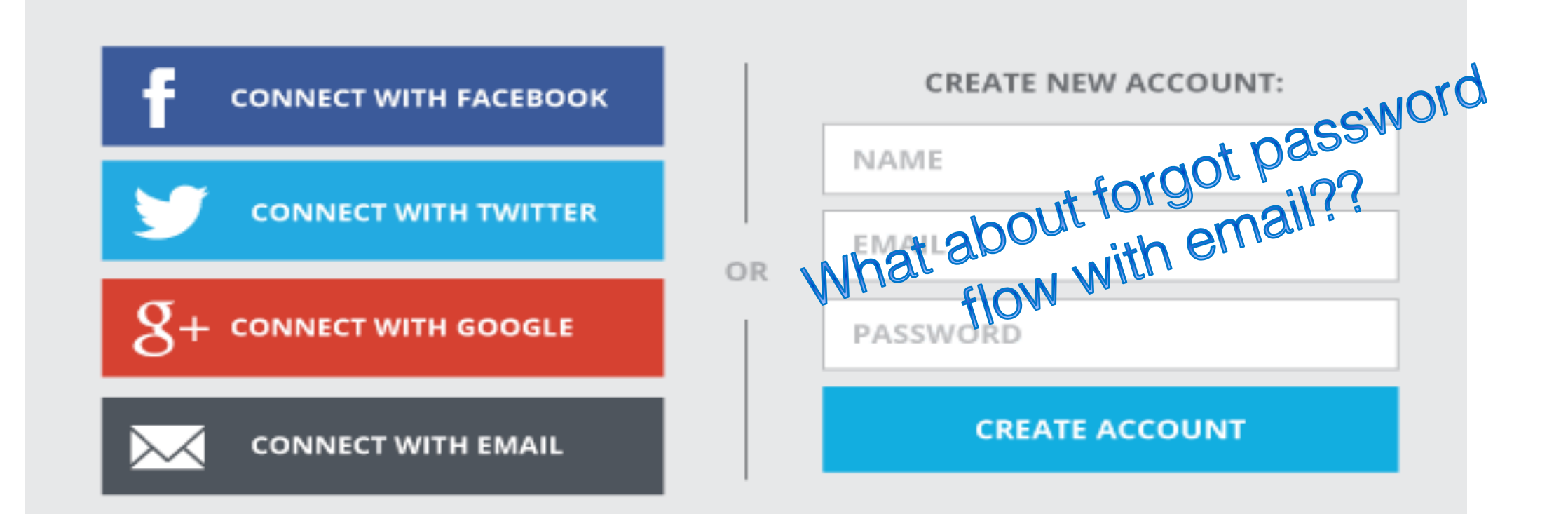

How long would it take you to develop this???

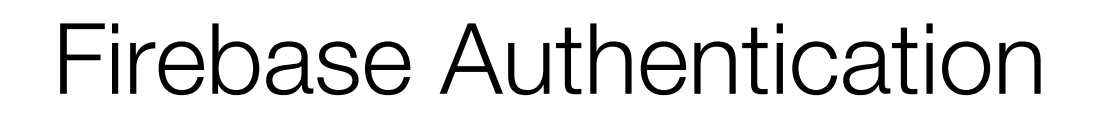

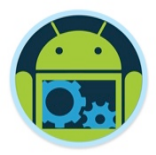

❑ Integrate easily with popular identity providers like google, twitter, facebook and more

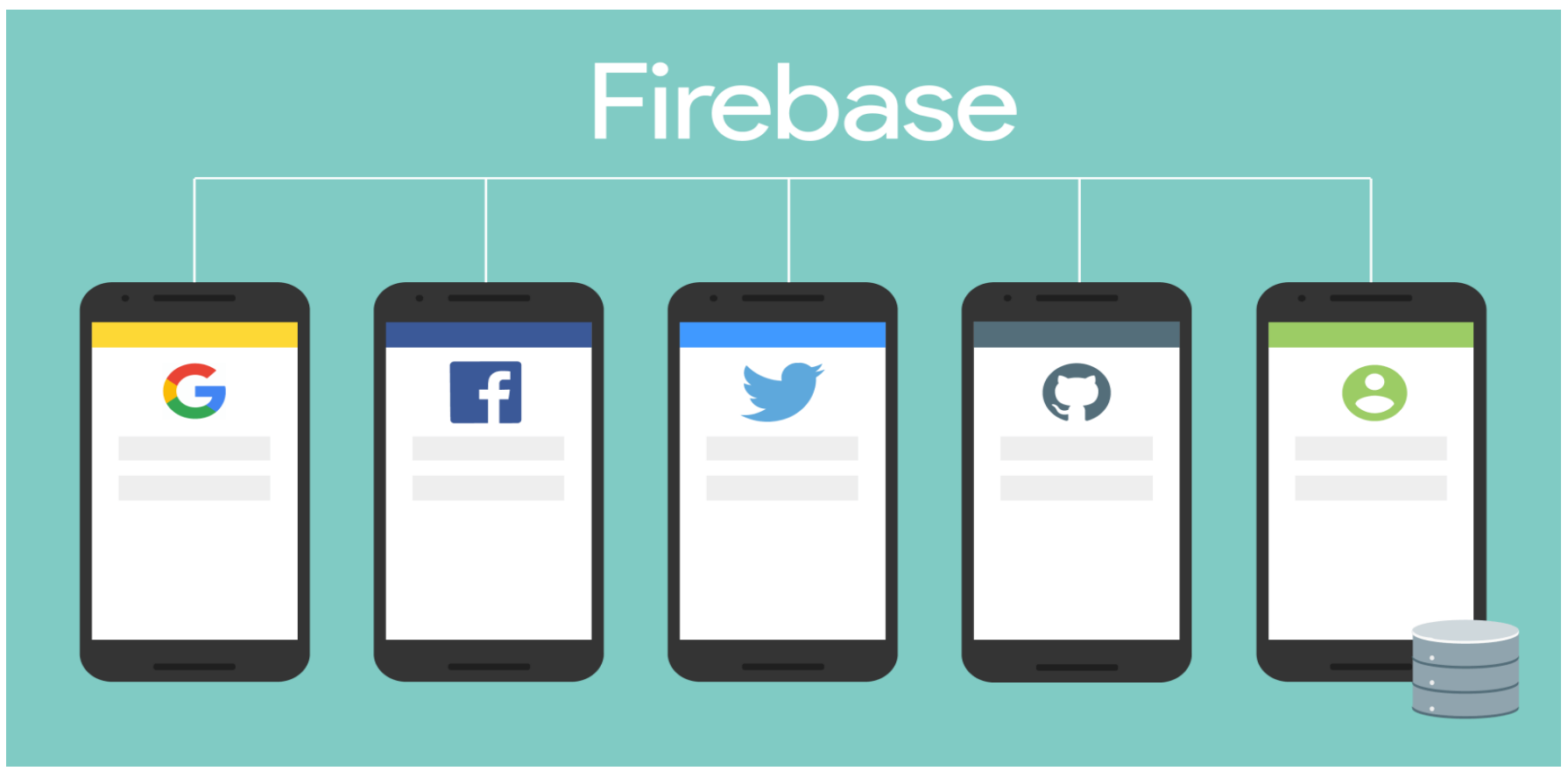

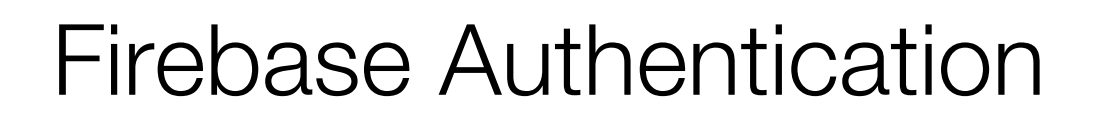

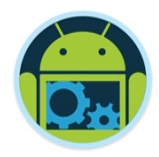

■ Of course you will need to register your app with individual service providers.

- ❑ Minimal client side handling, integrates seamlessly with firebase
- ❑ Ready made 'forgot password' flow with customizable email template

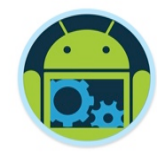

# **Firebase Authentication**

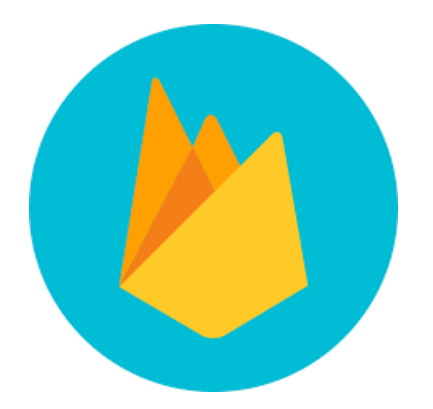

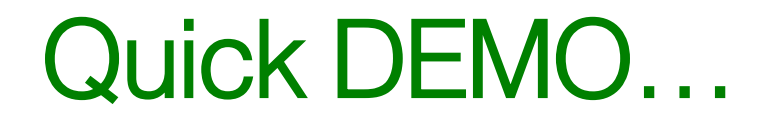

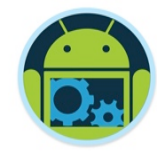

## **CoffeeMateFBI 1.0**

**Setup & Code Highlights**

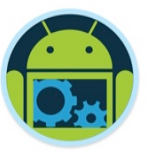

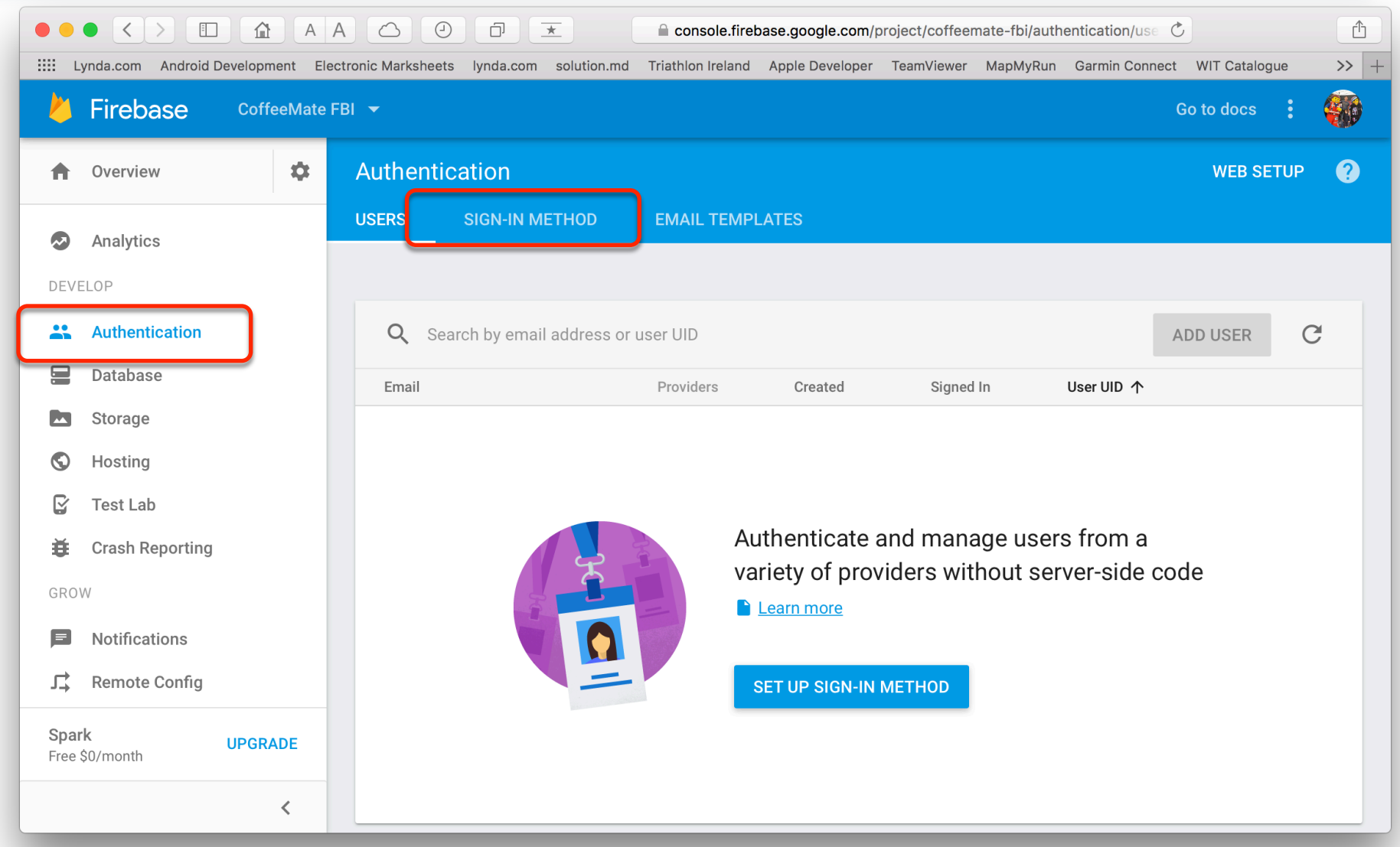

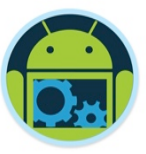

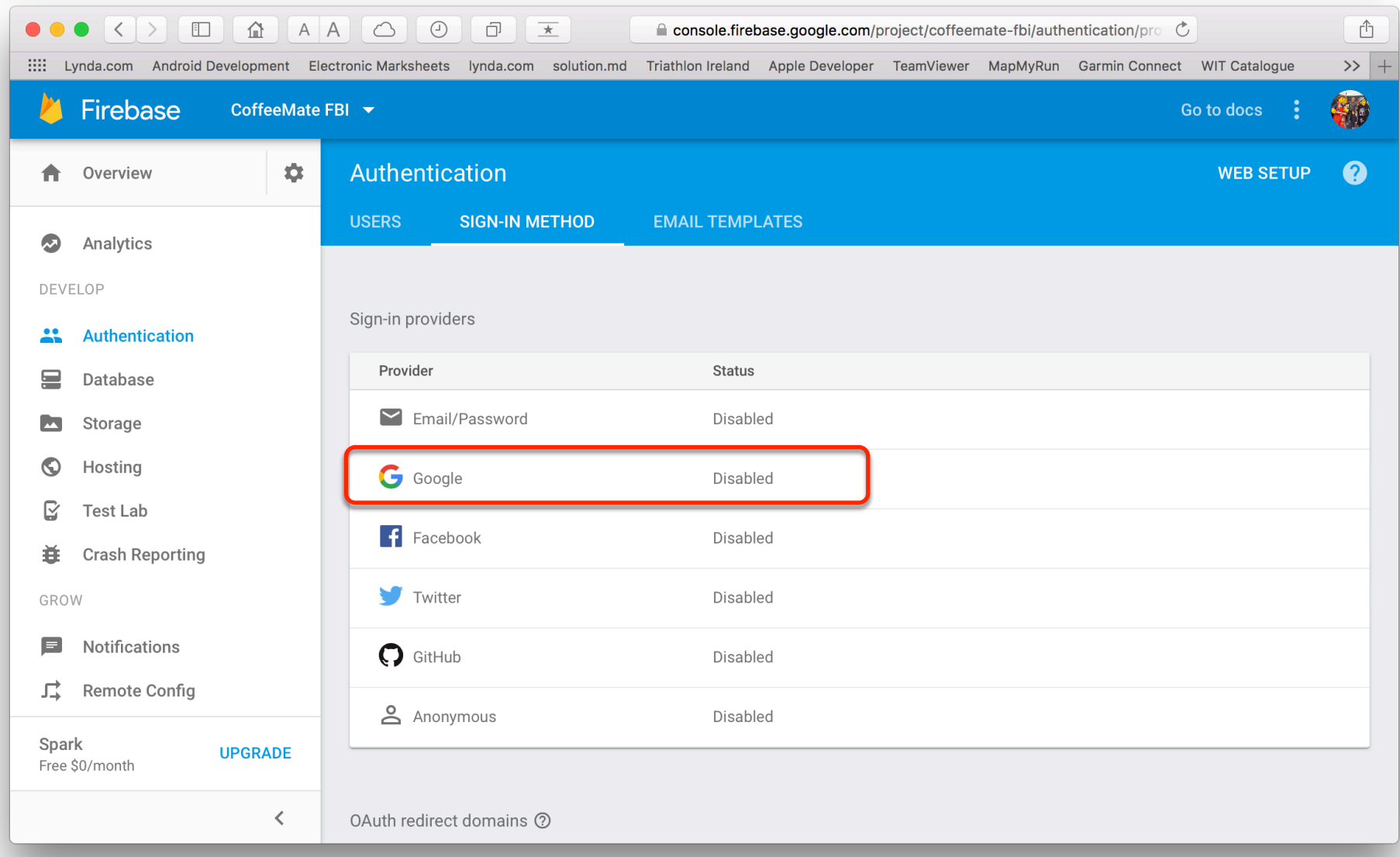

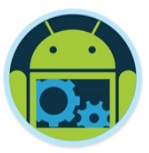

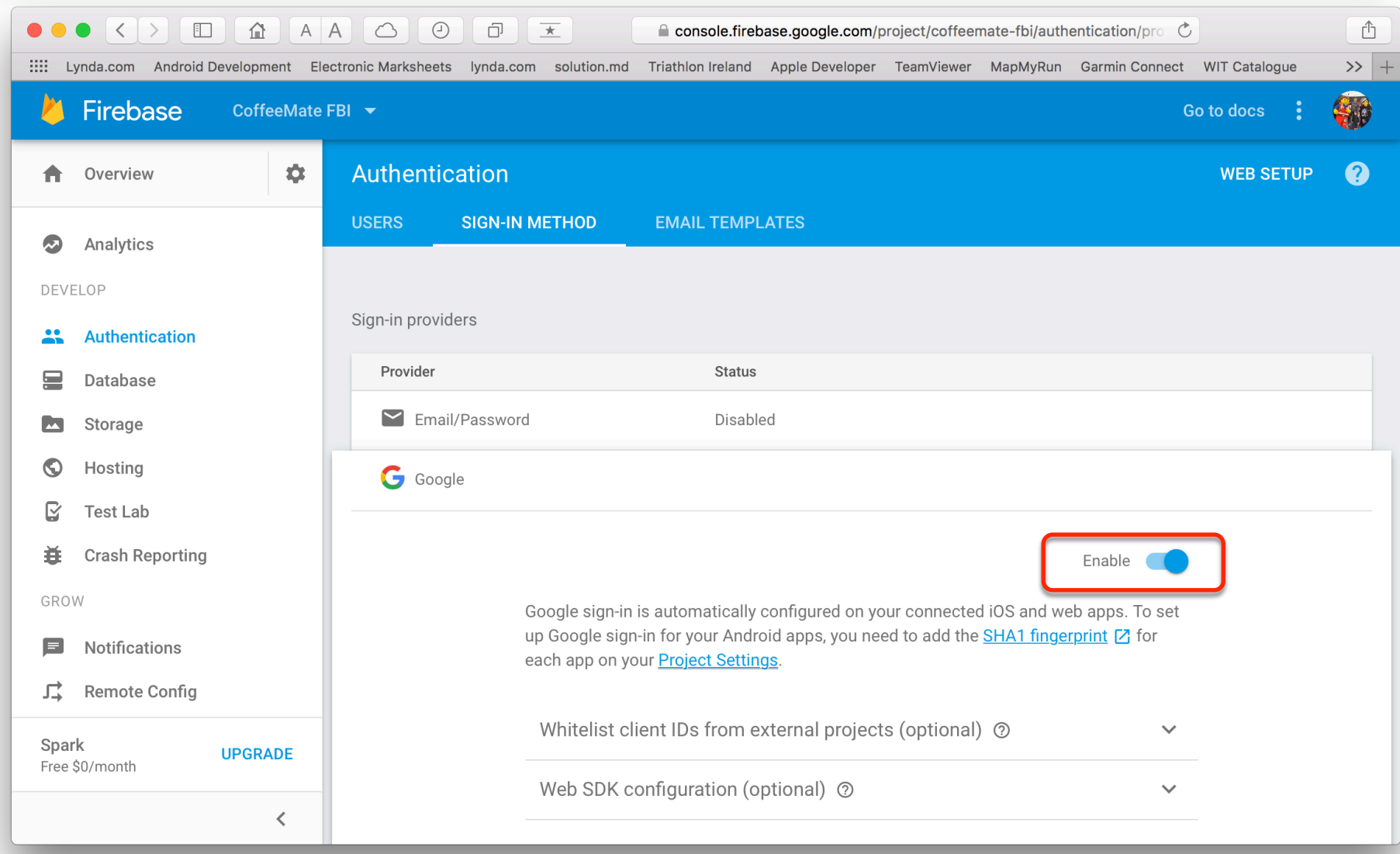

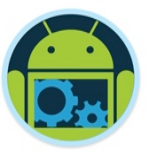

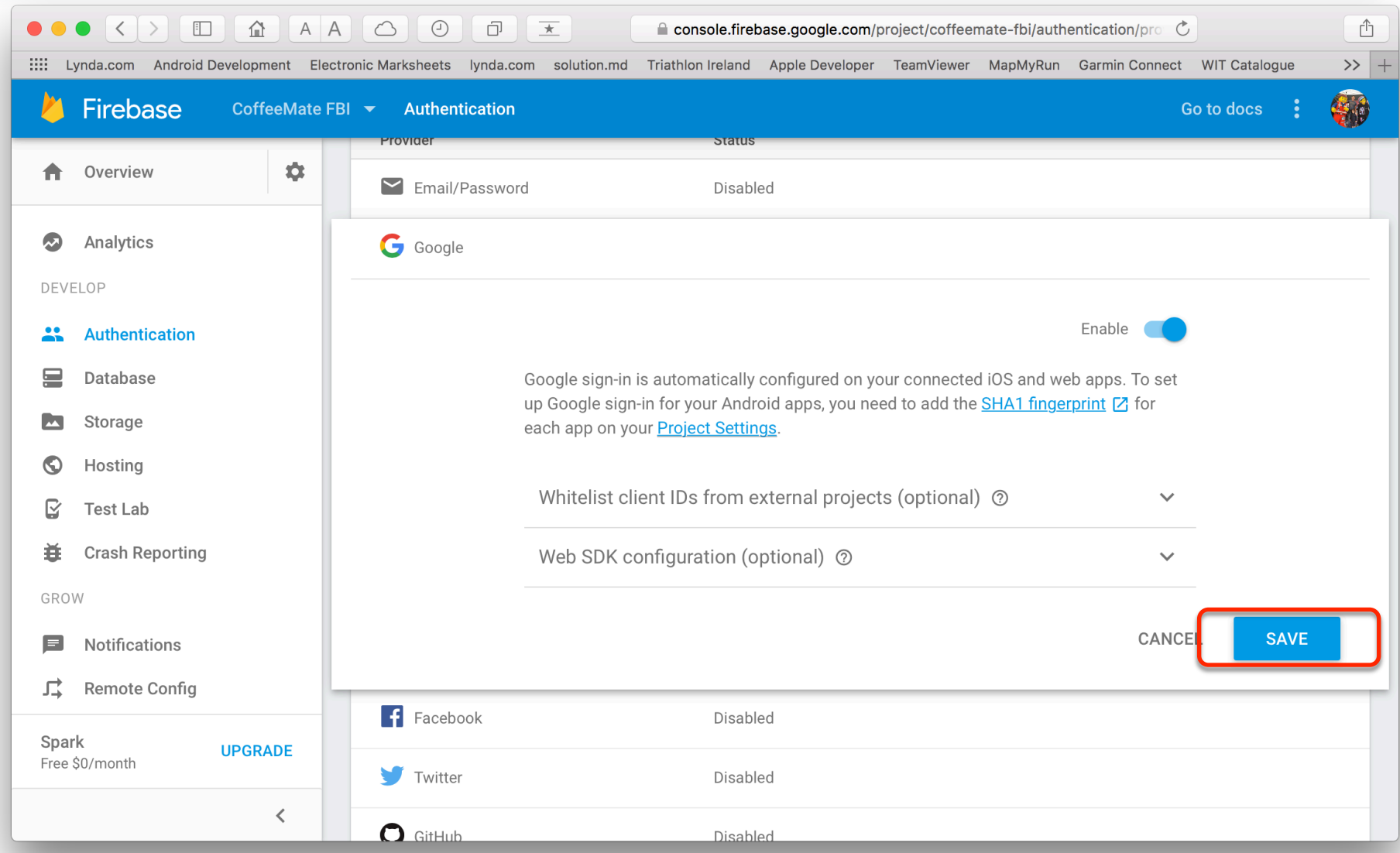

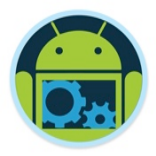

```
private void firebaseAuthWithGoogle(GoogleSignInAccount acct) {
   Log.V(TAG, "firebaseAuthorWithGoogle: " + acct.getEmail());
```

```
AuthCredential credential = GoogleAuthProvider.getCredential(acct.getIdToken(), null;
app.mFirebaseAuth.signInWithCredential(credential)
        .addOnCompleteListener(this, new OnCompleteListener<AuthResult>() {
            @Override
            public void onComplete(@NonNull Task<AuthResult> task) {
                Log.v(TAG, "signInWithCredential:onComplete:" + task.isSuccessful());
                validateFirebaseUser():
                77 If sign in fails, display a message to the user. If sign in succeeds
                // the auth state listener will be notified and logic to handle the
                // signed in user can be handled in the listener.
                if (!task.isSuccessful()) {
                    Log.v(TAG, "signInWithCredential", task.getException());
                    Toast.makeText(Login.this, "Authentication failed.",
                            Toast. LENGTH SHORT). show();
        \});
```
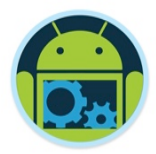

**private void** validate fire base User()

```
Log. v(TAG. "Calling validateFirebaseUser() " );
if(app.mFirebaseUser == null)app.mFirebaseUser = FirebaseAuthor.getInstance().getCurrentUser();
```
app.mFBDBManager.checkUser(app.mFirebaseUser.getUid(), app.mFirebaseUser.getDisplayName(), app.mFirebaseUser.getEmail());

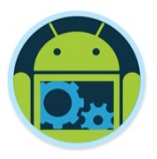

```
//Check to see if the Firebase User exists in the Database
//if not, create a new User
public void checkUser(final String userid, final String username, final String email) {
    Log.v(TAG, "checkUser ID == " + userid);mFirebaseDatabase.child("users").child(userid).addListenerForSingleValueEvent(
            new Value Event Listener() {
                @Override
                public void onDataChange(DataSnapshot dataSnapshot) {
                    mFBDBListener.onSuccess(dataSnapshot);
                @Override
                public void onCancelled(DatabaseError databaseError) {
                    mFBDBListener.onFailure();
    ) ;
```
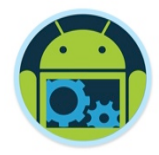

```
@Override
public void onSuccess(DataSnapshot dataSnapshot) {
    if(dataSnapshot exists()}{
        Log.v(TAG, "User found : ");else{
        Log.v(TAG, "User not found, Creating User on Firebase");User newUser = new User(app.mFirebaseUser.getUid(),
                                app.mFirebaseUser.getDisplayName(),
                                app.mFirebaseUser.getEmail(), null);
        app.mFBDBManager.mFirebaseDatabase.child("users")
                                        .child(app.mFirebaseUser.getUid())
                                        .setValue(newUser);
    app.mFBDBManager.mFBUserId = app.mFirebaseUser.getUid();
```

```
startHomeScreen();
```
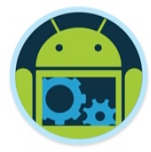

#### Firebase Console – Authenticated Users \*

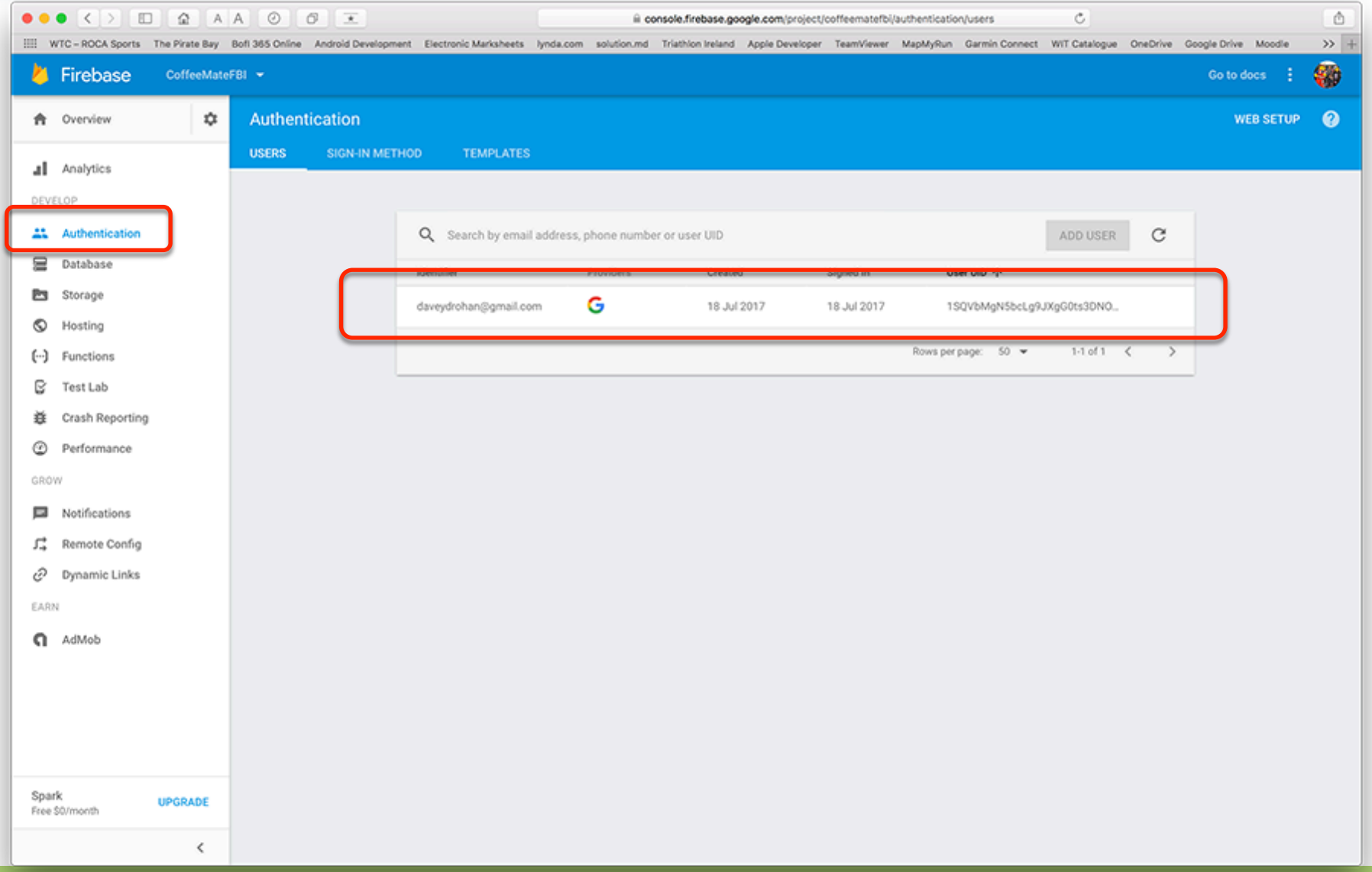

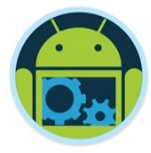

#### Firebase Console – Authenticated Users \*

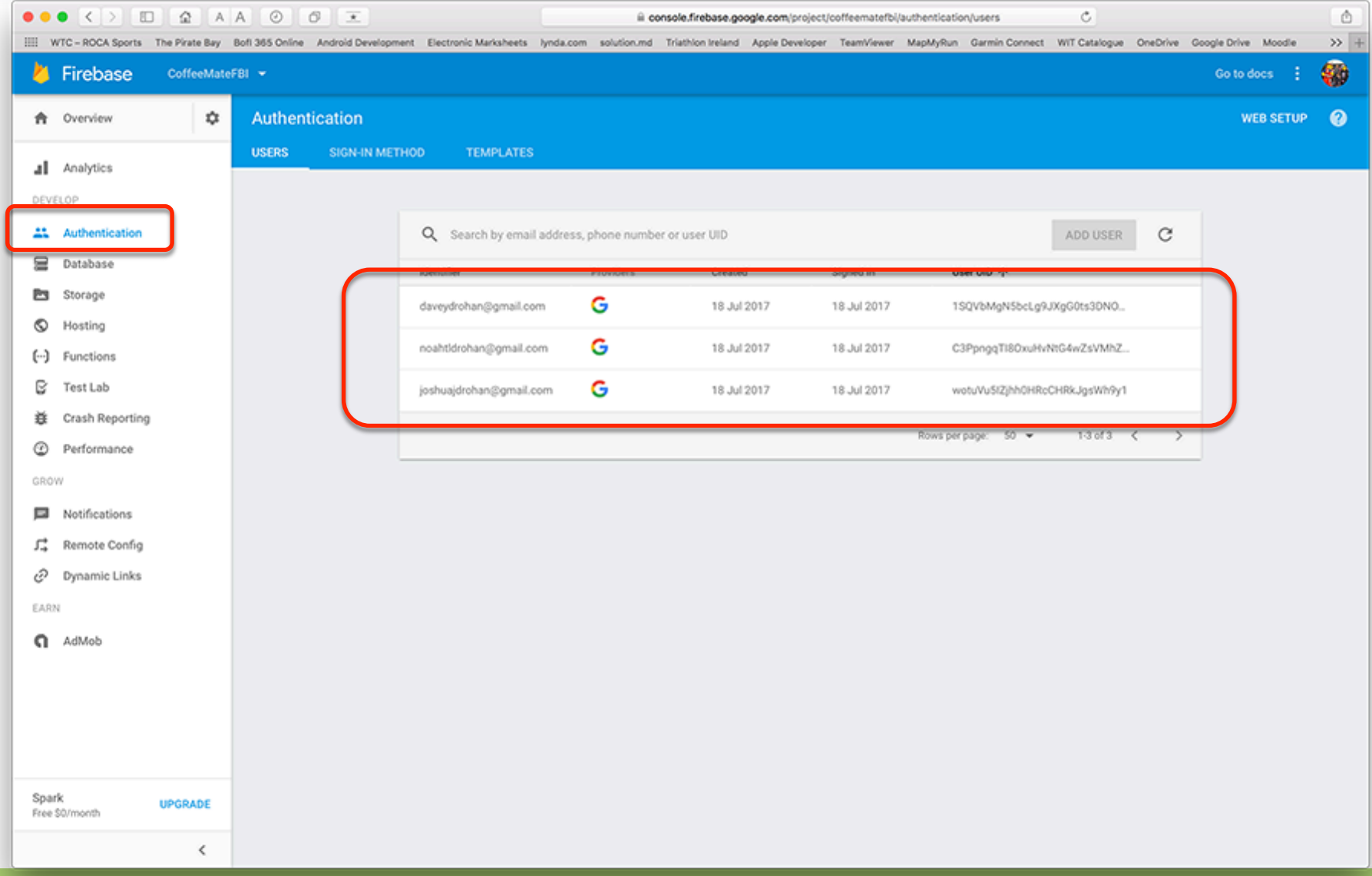

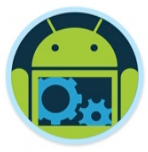

#### Firebase Console – User Data in db \*

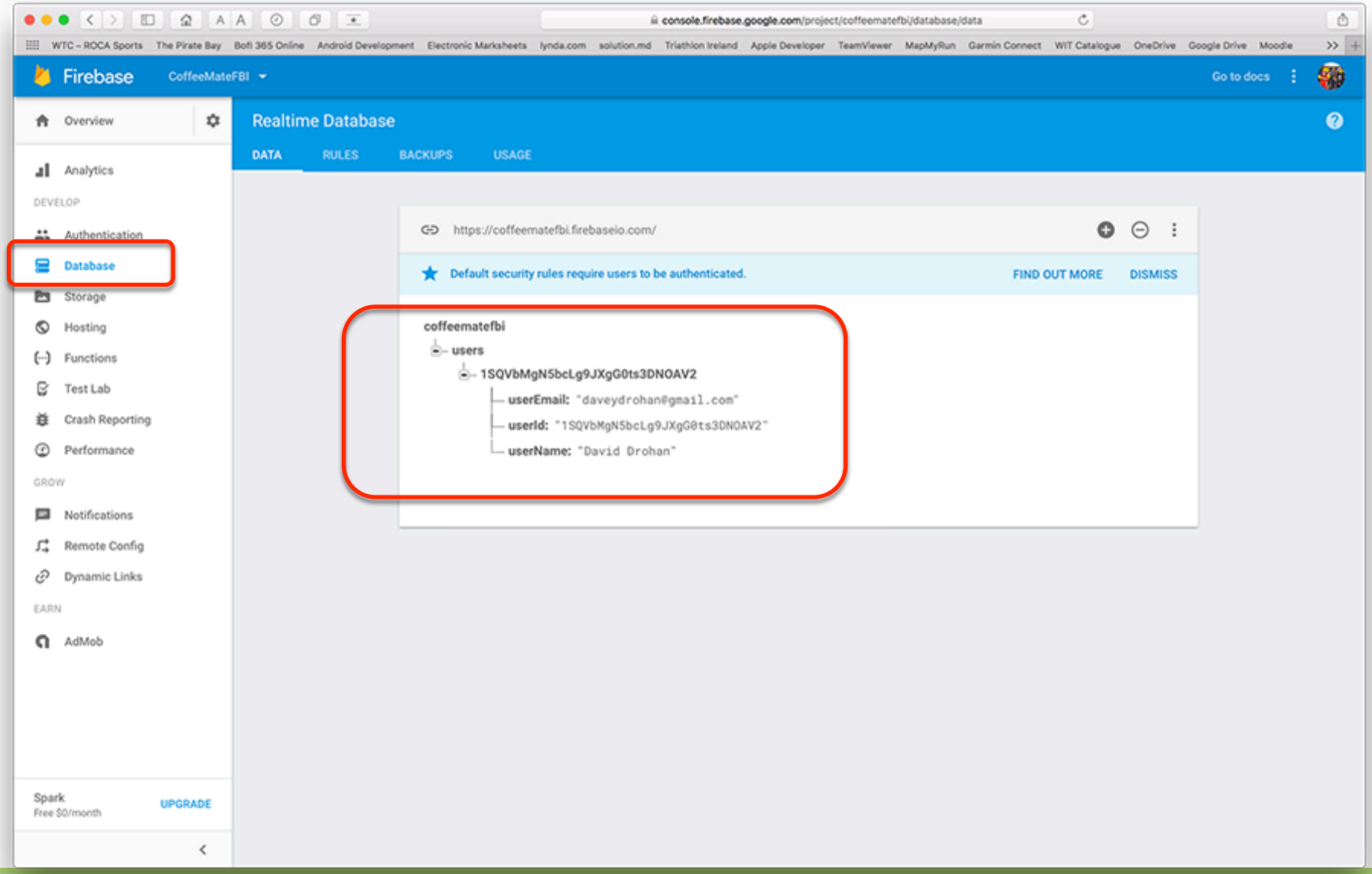

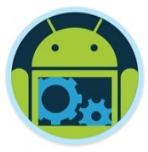

#### Firebase Console – User Data in db \*

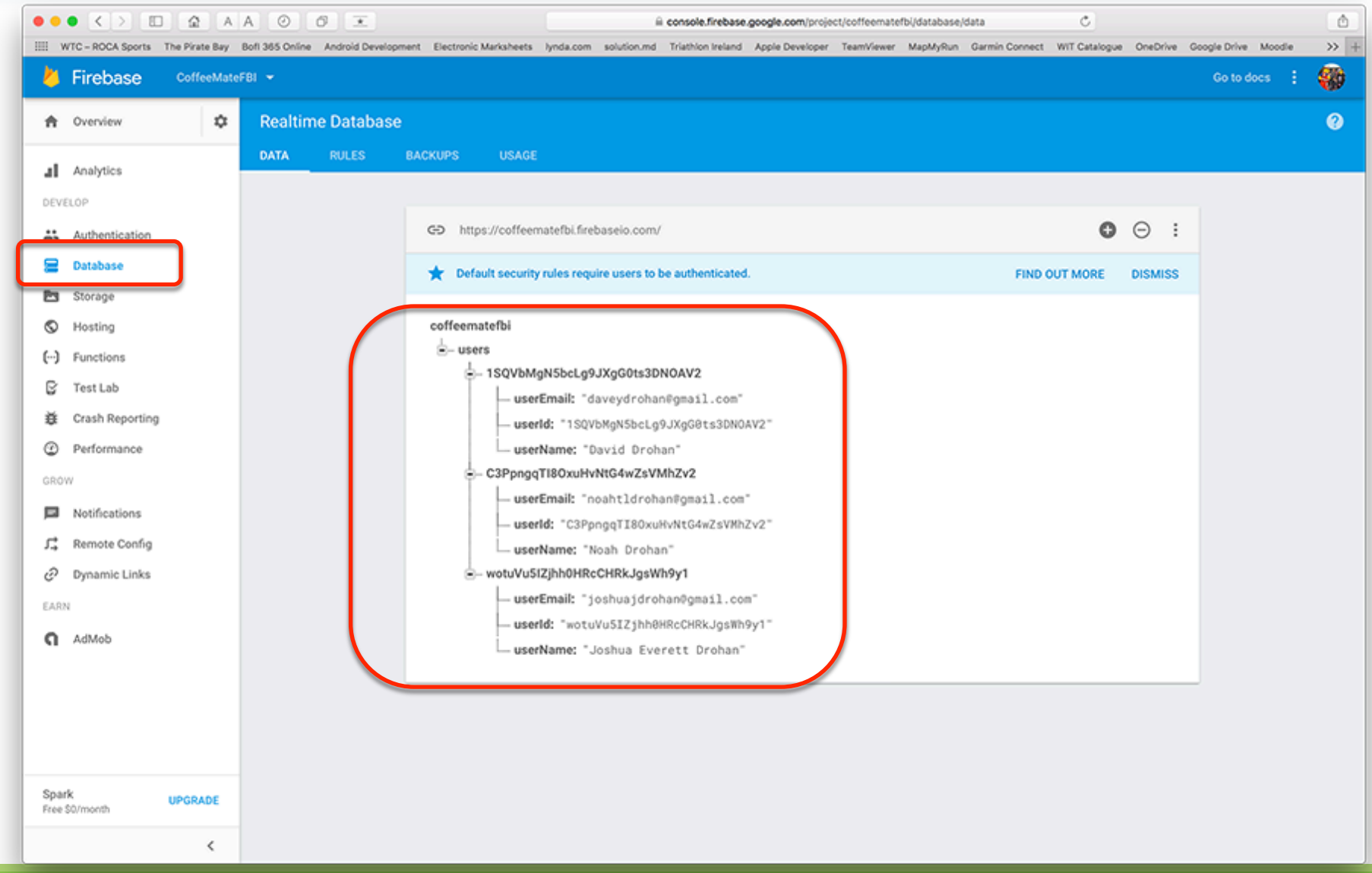

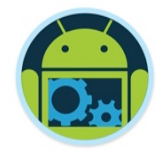

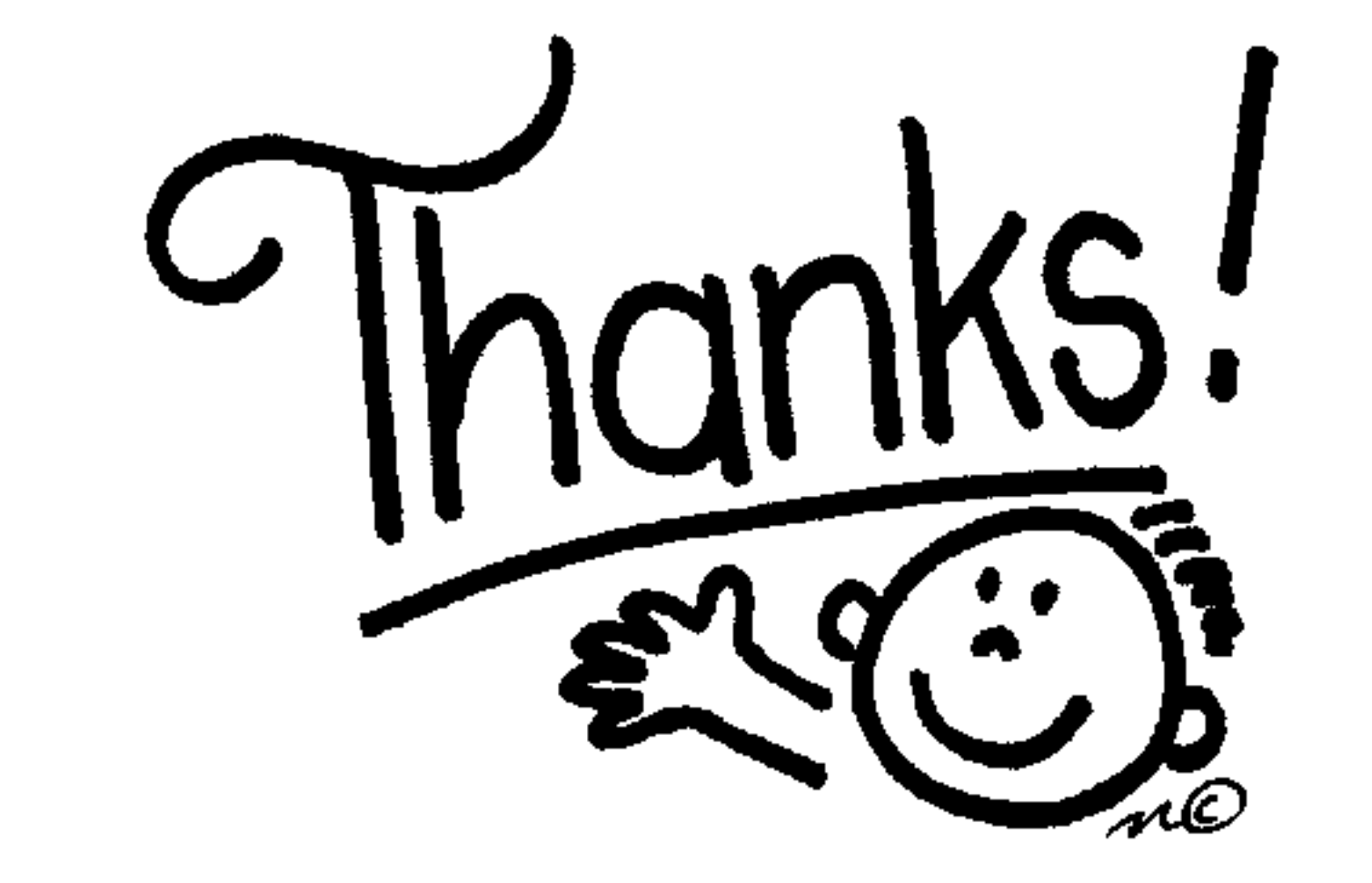

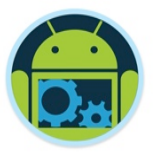

#### Some important points though…

- ❑ Do not think RDBMS, think JSON. How data should be structured is very important.
- Firebase has a recycler view, that integrates with real time database smoothly without any listeners. (FirebaseUI)
- ❑ Test lab which is available in paid plan (Blaze), is an amazing feature for testing your app on different real and virtual devices (next section)
- Set developer mode to true when testing Remote Config (next section).

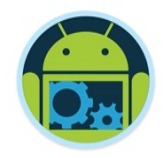

#### References & Links

- ❑ Presentation by Kaushal Dhruw & Shakti Moyal 2016
- ❑ https://firebase.google.com
- ❑ Demo app available at https://goo.gl/WBP5fR

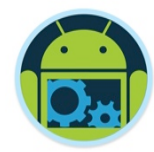

## Questions?